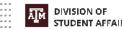

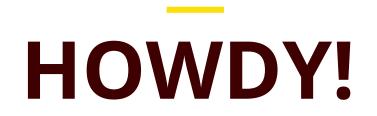

#### DSA IT Liaisons Communications Committee 4/1/2020

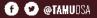

DIVISION OF STUDENT AFFAIRS

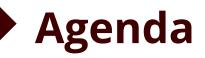

- DSA Works Remotely Survey Results
- Selecting Remote Tools
- Product Demos/Discussion
  - Zoom
  - Microsoft Teams
  - Cisco Jabber
  - Slack
- Open Forum

# DSA Works Remotely Survey Results Carl Ivey

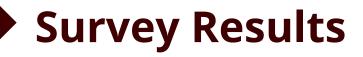

#### Technology Tools in use:

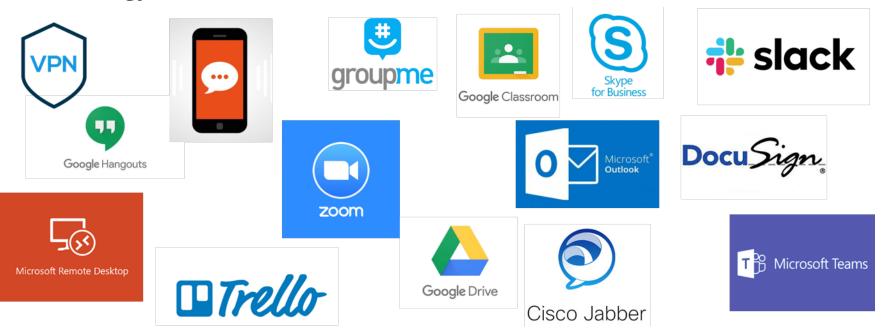

#### Remote Access Services Connections

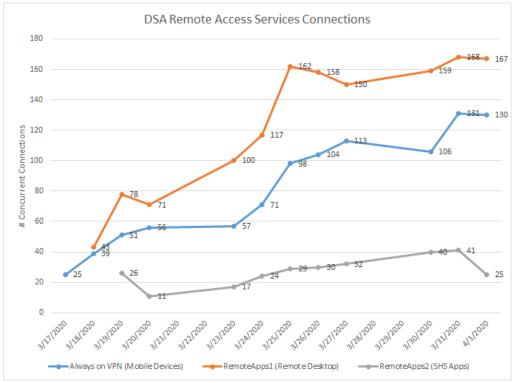

- Remote Access Services:
  - Remote Desktop
  - Mobile Devices
  - Remote Apps
- Increase of 90 to 340 concurrent connections
- Closely monitoring remote access services
- Adding resources as needed to maintain performance

#### • Tips to Increase Bandwidth

My Video: Enable HD

- Distance to Wi-Fi (closer/unobstructed better)
- Phone in rather than using Zoom audio/video
- Mute microphone when not speaking
- Minimize multi-use (Netflix, Hulu, Gaming, etc.)
- Consider wired connection to router
- Reduce video quality on home device
- Change Wi-Fi channel to eliminate interference
- Upgrade home router firmware

# **Selecting Remote Tools**

Carl Ivey

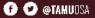

#### Selecting Remote Tools

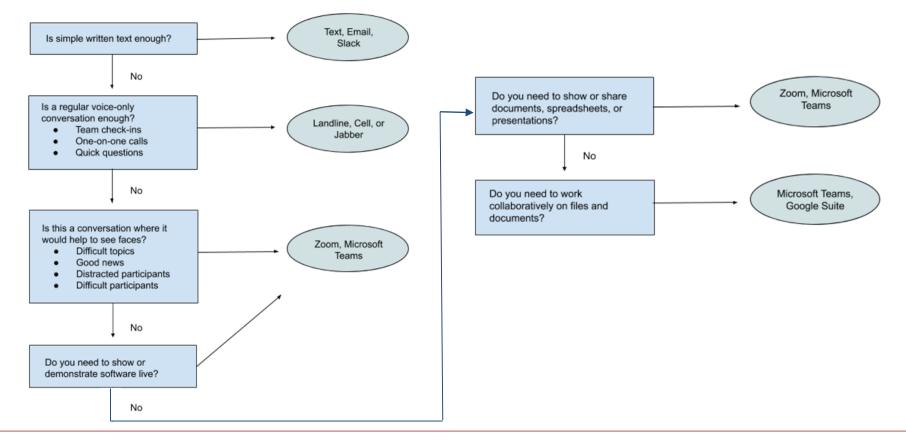

### **Product Demos**

#### Cisco Jabber - Anthony Schneider

- Must be on Cisco VoIP System
  - (SSB Depts. & Others)
- True Soft-phone Voice Integrated
  - $\circ$  Use Office Phone Number
- Must be provisioned by TAMU Telecom

• Prevent Disclosure of Private Phone Number

#### Microsoft Teams - Cameron Baker

- Microsoft Teams is a messaging workspace app for real-time collaboration and communication, meetings, file and app sharing, and even the occasional emoji!
- Microsoft Teams is available for DSA computers from Software Center or can be accessed as web-client by going to <u>https://teams.microsoft.com</u>
- Features: persistent chat (direct and Teams), share files & images, video/voice calls between Teams members, connects with Zoom, screen sharing

Microsoft Teams Essential Training - LinkedIn Learning

#### Zoom - Anthony Schneider

- Features Beyond Meeting Rooms
  - Persistent Chat / Channels
  - Share Files / Images
  - Delegate Scheduling
  - Presence (Zoom Only)
  - Webinar vs. Meeting

<u>Stay Connected with Zoom Meetings</u> - LinkedIn Learning <u>Zoom Video Tutorials</u> - Zoom Help Center <u>Avoid "Zoombombing"</u> - Keep Teaching TAMU

# **Open Forum**

# Anthony Schneider

#### **DSA Peripheral Use at Home**

- Work with Dept leadership if you need to use DSA Office Equipment at home (monitors, keyboards, mice, cameras, etc.)
- Recommend document on <u>AWL Inventory of Equipment Form</u>
- DSA PC's <u>will not work at home</u>; Directors work with DoIT on a case-by case basis if there is a business case to use a PC at home